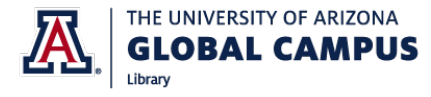

# **ADVANCED INTERNET SEARCH TECHNIQUES**

Good research techniques are a skill that you will use both in college and in your career. Here are helpful internet search engine shortcuts to help your research.

**Compare these results:**

#### **EXACT PHRASING**

Enclosing a phrase in quotation marks tells the search engine that it should search for the words as an entire phrase.

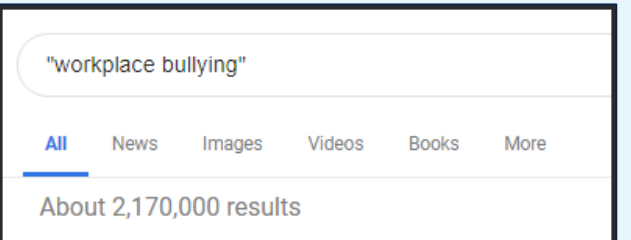

This example, without quotes, returns results that contain any of the words in any order.

### **SITE**

Adding **site:** to a search query will limit search results to a specific website or type of domain.

For example, here the search results for "workplace bullying" are limited to education websites (.edu).

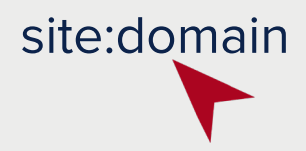

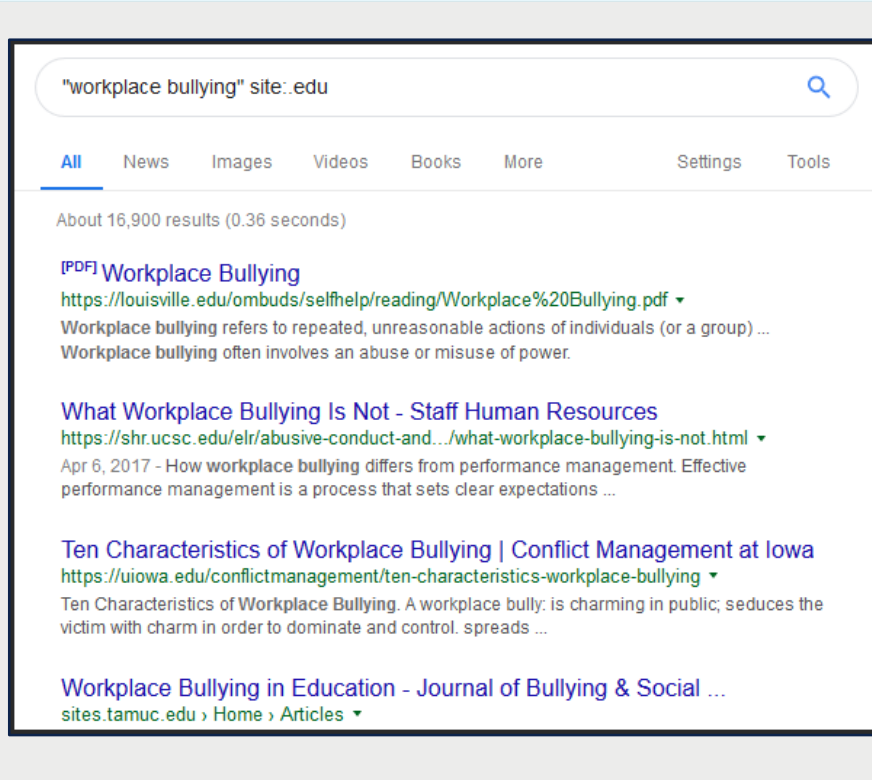

# Examples Books More workplace bullying ΔIΙ **News** About 35,200,000 results

Putting the phrase in quotes narrows the search to find results that contain the words in that order.

## **BOOLEAN OPERATORS**

Library databases use Boolean Operators when searching for material. Internet search engines also recognize Boolean Operators.

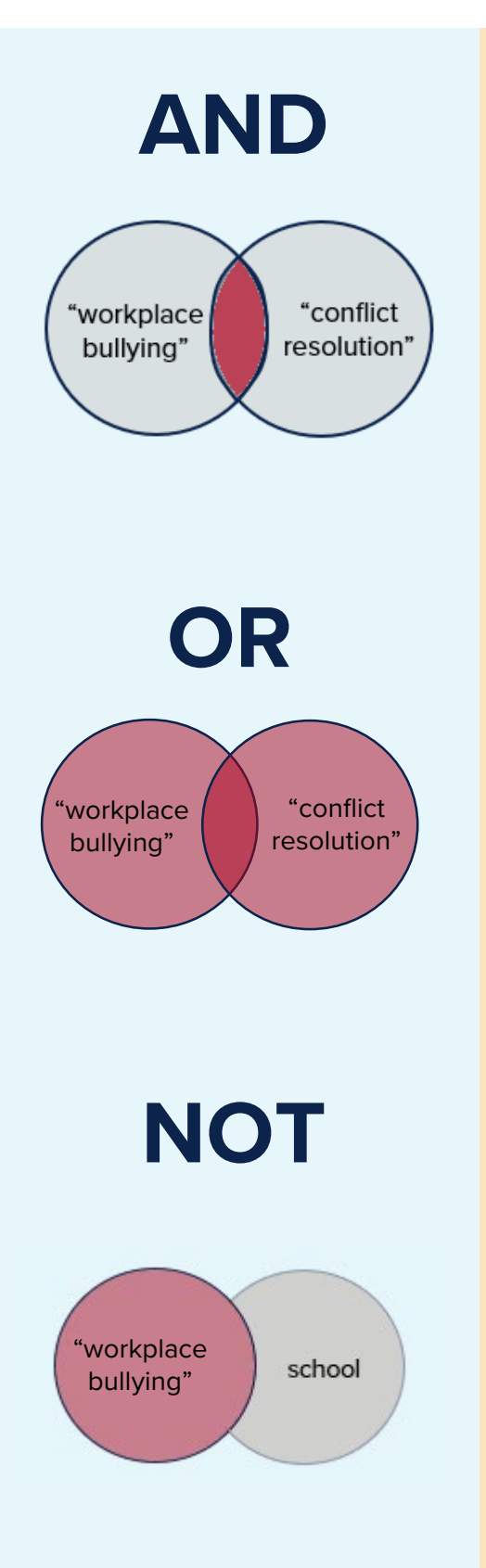

Use **AND** when you want to see results that include **both** keywords. This is the default setting for Internet search engines.

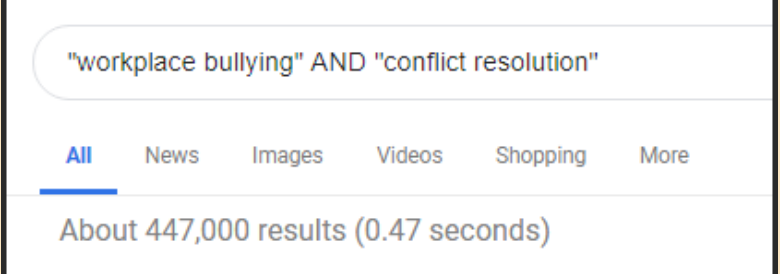

Use **OR** when you want to see results that may include **either** keywords, but may only include one. Your search result list will be much larger.

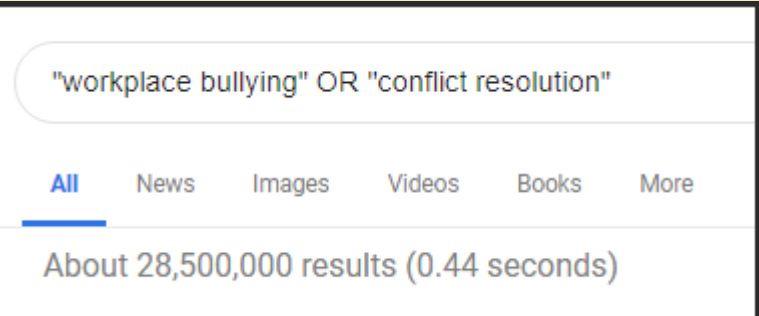

**NOT** should be used very cautiously. It will **exclude** a term from your search, and is useful when many search results are irrelevant. Google recognizes the minus sign - in place of NOT. Bing recognizes both NOT and - .

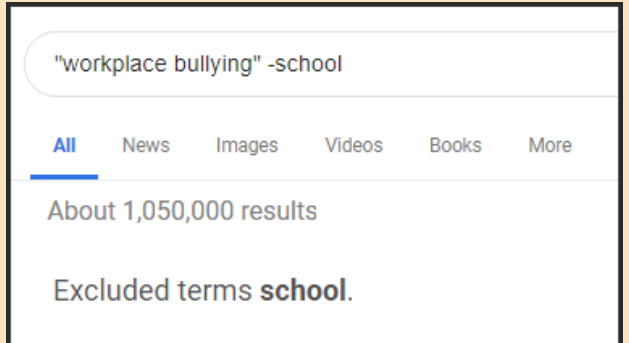

# **USING AN ASTERISK**

An asterisk (\*) is sometimes referred to as a "wildcard" operator. It is used to search for a missing word, ending of a word, or different spelling.

**For example:**

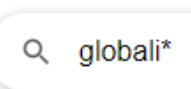

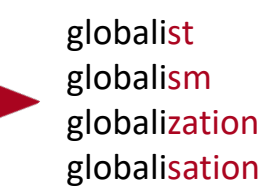

Use this carefully! In our previous example, "workplace bullying", searching for **bull\*** would give you many irrelevant results, so we would not use it:

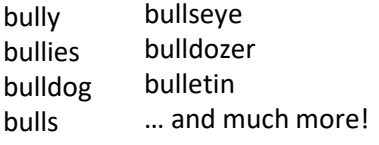

#### **DEFINING A WORD**

A quick way to find the definition of a word in a serach browser is to use **define:**

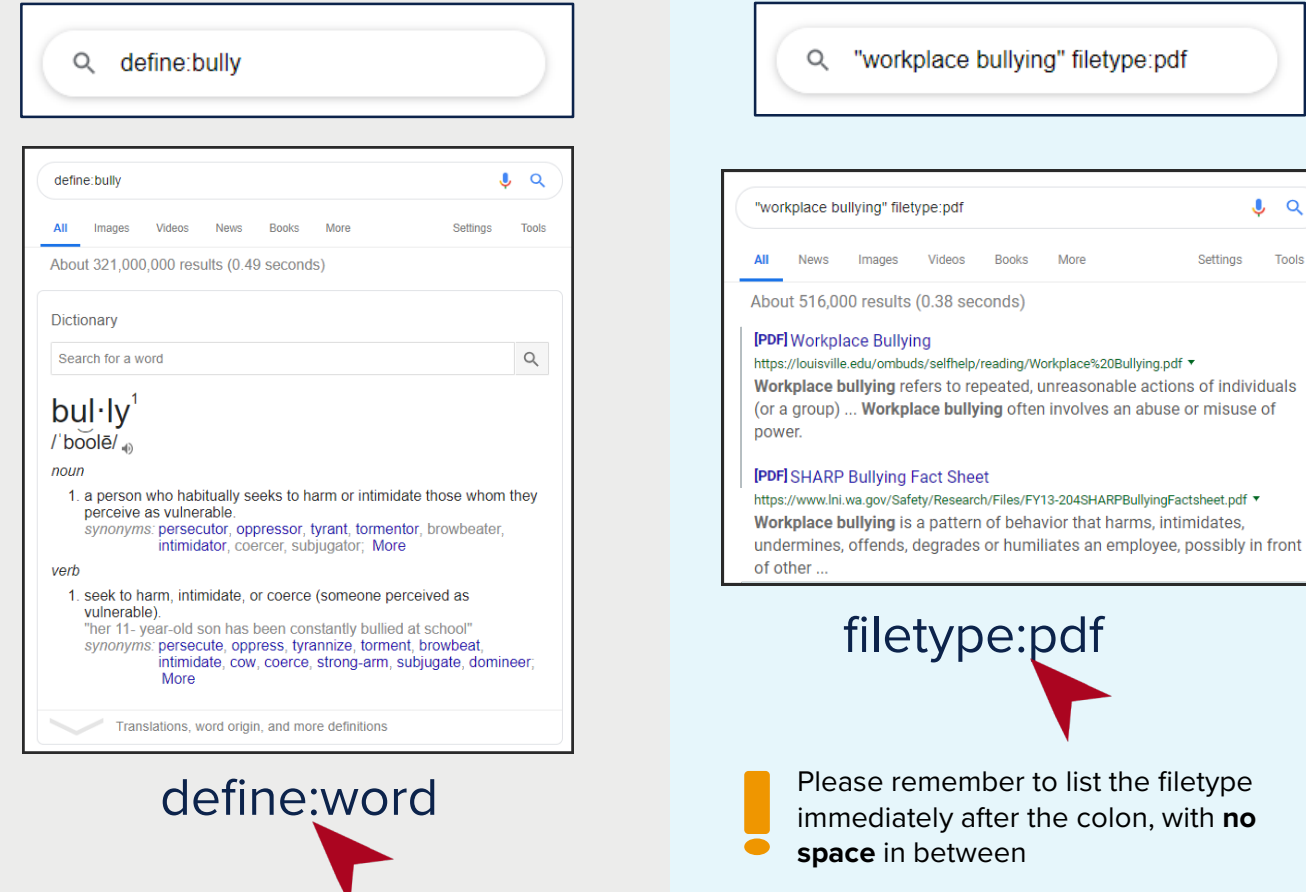

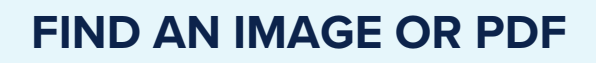

Using **filetype:** will limit your results to that particular filetype extension, like .pdf or .jpg

Tools

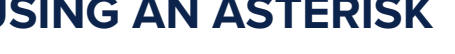

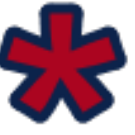